## ※如何檢視 **PDF** 檔是否設有保全或加密

1. 開啟你的 PDF 檔案,選擇「檔案」的「內容」。

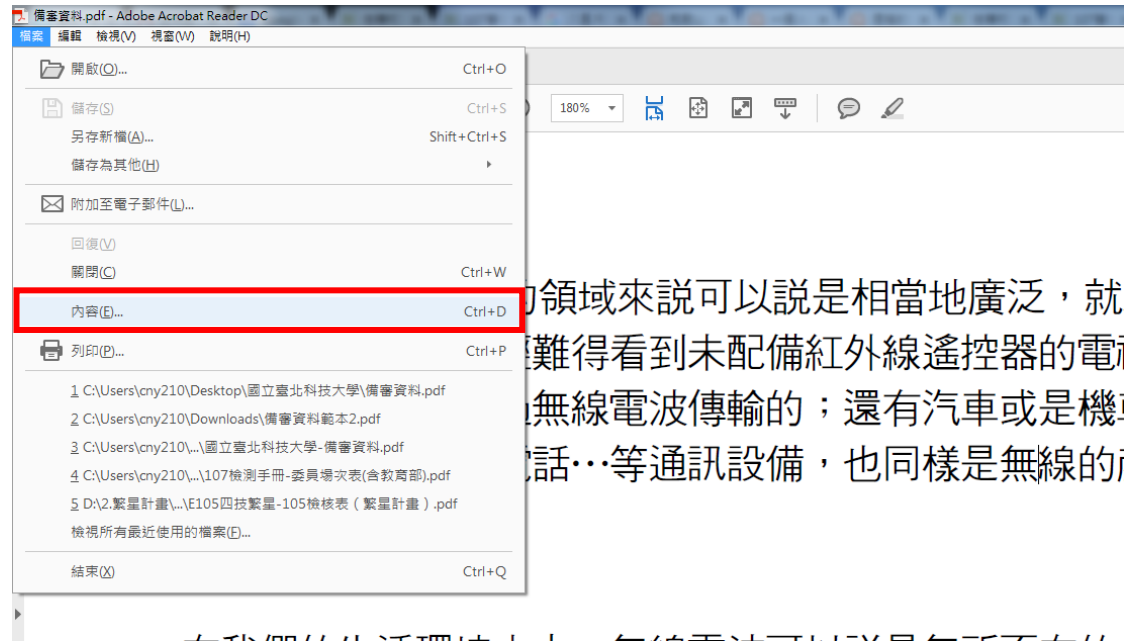

在我們的生活環境之中,無線電波可以説是無所不在的 磁波不講,平常我們所使用的無線電話、行動電話、呼叫器

2. 查看「安全性」,安全性方法「無安全性」;文件限制摘要都為「允許」,即可上傳至「考生網路 報名系統」之「基本資料證明文件」或「備審資料網路上傳系統」。

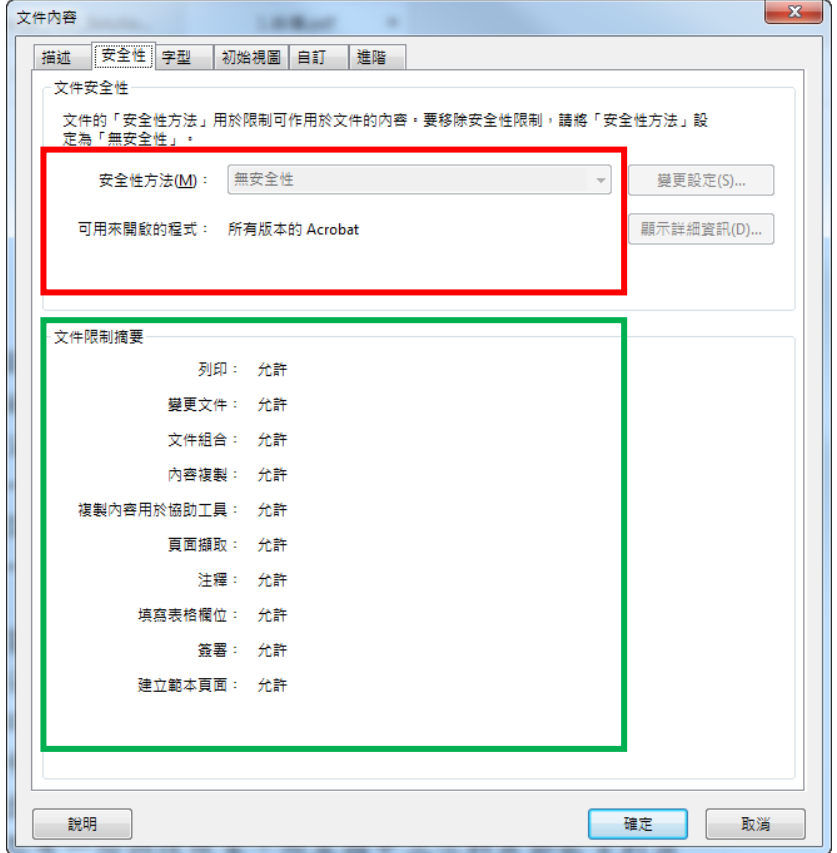

※重點提醒:**PDF** 檔不要設有保全或加密,即可上傳至「考生網路報名系統」之「基本資料證明 文件」或「備審資料網路上傳系統」。